# **HEX-Ranges**

# **Funktionen**

Das IFW Modul IFW HEX Ranges dient der Verwaltung und Aufteilung von kundenbezogenen hexadezimalen Adressbereichen (Hex 2 x 24 Bit).

- Berechnung der End-Adresse des gesamten Adressraumes aus einem vorgegebenen Startadresse und einer Menge.
- Aufteilung des vorgegebenen Adressraumes durch Vorgeben von Mengen
- Ermittlung der nächsten freien Adressnummer bei der Neuaufnahme
- Automatische Ermittlung der Endadresse des Teilbereiches
- Prüfung auf Überschneidung mit bereits vergebenen Bereichen
- Prüfung auf Überschreitung einer Maximaladresse (FFFFFF)

## **Menüpunkte**

Der Menüpunkt zum Aufrufen der Range-Verwaltung befindet sich im Menü Prod/Betrieb. Es öffnet sich eine Liste der bisher vergebenen Kunden-Gesamtbereiche

## **Arbeiten mit der Range-Verwaltung**

#### **Anlage des Gesamtbereiches**

Nach Betätigen des Menüpunktes IP-Range öffnet sich die Liste der bisher angelegten Bereiche.

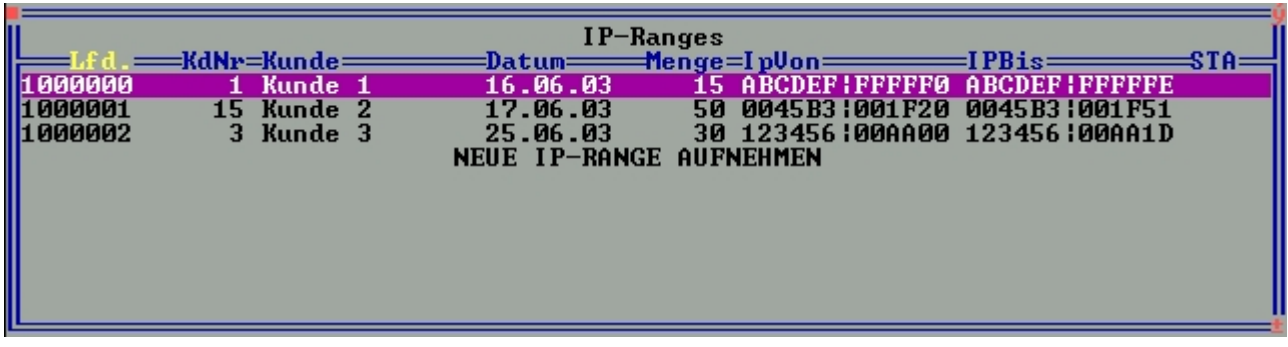

Neue Adress-Ranges können über "NEUE IP-RANGE AUFNEHMEN" eingegeben werden.

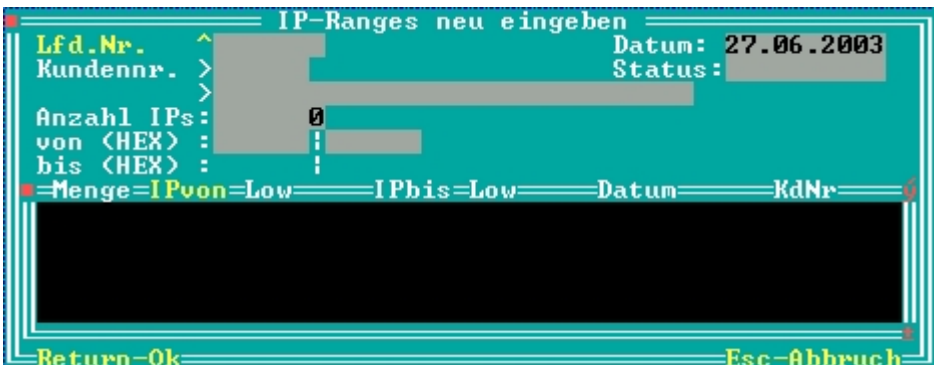

Nachdem Sie die die Lfd.Nr. vergeben (Einf. drücken) und die Kundendaten aufgenommen haben, geben Sie die Menge der Adressen vor. Danach vergeben Sie die Startadresse. Adressen kleiner 100000 werden mit führenden Nullen aufgefüllt. Danach betätigen Sie F2, um die Berechnung der Endadresse und das [Speichern](https://wiki.ifw.de/wiki/doku.php?id=:anwender:bedienelemente:eingabemasken#abspeichern_eines_datensatzes) der Range zu veranlassen.

> **Hinweis:** Die Liste der zugeordneten Teil-Adressen kann erst angelegt werden, wenn der Adressbereich gespeichert ist.

Beim Speichern des Ranges findet eine Gültigkeitsprüfung der Endadresse statt. Wäre diese größer als FFFFFF, so erfolgt eine entsprechende Meldung, sowie eine Meldung, der Sie die maximale Adress-Menge entnehmen können. Ungültige Adressbereiche sind nicht speicherbar. Verlassen Sie nach dem Speichern die Maske, um den Neuaufnahme-Modus zu verlassen.

#### **Vergabe eines Teilbereiches**

Um den Adressbereich aufzuteilen, betreten Sie die Liste innerhalb der Gesamtbereichs-Maske.

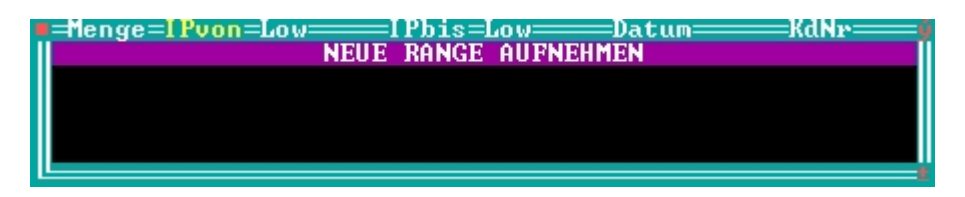

Nach Betätigen von "NEUE RANGE AUFNEHMEN" öffnet sich die zugehörige Maske.

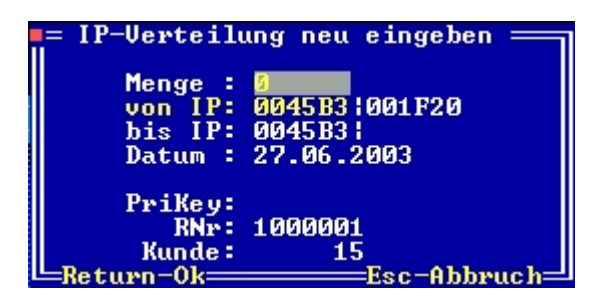

Das System ermittelt den Startwert und trägt ihn ein. Der Startwert ist immer der bisher größte vergebene Endwert plus eins, oder der Startwert der Range, falls noch keine Teilbereiche vergeben wurden. Geben Sie die zu vergebende Menge ein und betätigen Sie die F2-Taste zum Berechnen der End-Adresse und Speichern des Datensatzes. Als Supervisor kann auch die Startadresse manipuliert werden. Betätigen Sie um das Feld zu öffnen die Tastenkombination Strg-F3. Beim Speichern finden folgende Plausibilitätskontrollen statt:

- Liegt die Startadresse in dem zugehörigen Gesamtbereich
- Liegt die Endadresse in dem zugehörigen Gesamtbereich
- gibt es Überschneidungen mit bereits angelegten Teilbereichen.

Diese Kontrollen finden auch beim Ändern von bereits angelegten Bereichen statt.

#### **Besonderheiten**

Plausibilitätskontrollen werden durch folgende IFW Systemmakros ausgeführt.

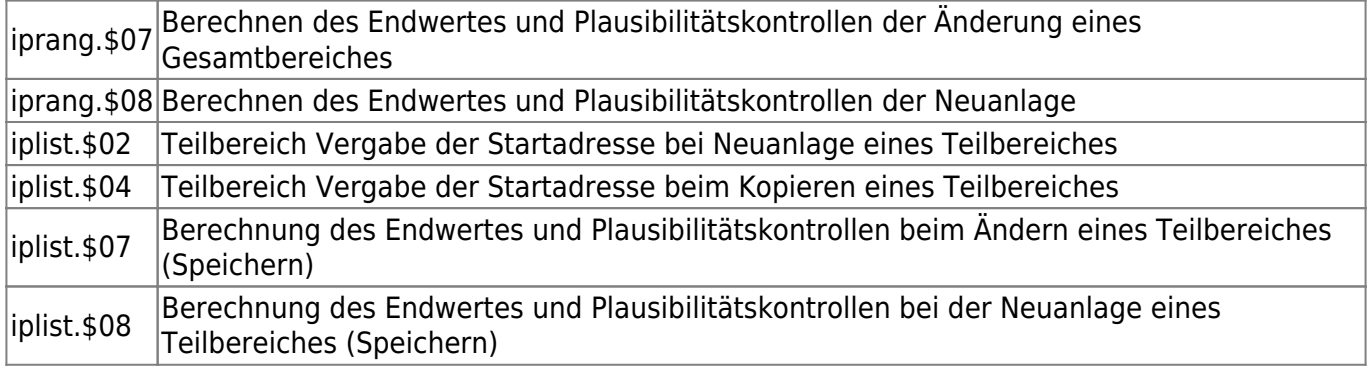

From: [IFW Wiki](https://wiki.ifw.de/wiki/) - **www.wiki.ifw.de**

Permanent link: **<https://wiki.ifw.de/wiki/doku.php?id=zusatzmodule:hex-ranges>**

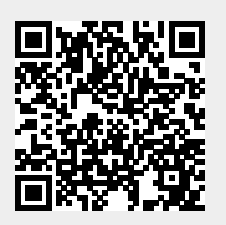

Last update: **15.03.2018 12:22**